### **Accessori**

## **Requisiti di installazione del telecomando**

#### **Luogo d'installazione**

- Il telecomando deve essere installato a 1 1,5 metri dal pavimento (altezza alla quale normalmente si registra una temperatura ambiente media).
- Deve essere installato lontano dalla luce solare diretta o dall'aria esterna (per esempio lontano dalle finestre, ecc.).
- Non installare il telecomando dove la ventilazione è scarsa.
- Poiché non è impermeabile né resistente agli spruzzi, il telecomando non deve essere installato in una zona soggetta a gelate o refrigerazione.
- Deve essere installato in posizione verticale.

#### **Dimensioni di installazione del telecomando**

Per installare il telecomando a parete, assicurarsi di rispettare le dimensioni di installazione riportate nella figura 1.

### **Come installare il telecomando**

- **NOTA 1:** Per evitare malfunzionamenti, il cavo del telecomando non deve essere raggruppato con altri cavi (rete elettrica, ecc.), oppure installato in canaline insieme ad altri cavi.
- **NOTA 2:** Il telecomando deve essere installato lontano da fonti d'interferenze elettriche e campi elettromagnetici.
- **NOTA 3:** Se non è possibile evitare le interferenze elettriche, occorre ricorrere a contromisure, per esempio, un filtraggio appropriato.

- **1.** Per rimuovere l'involucro inferiore (involucro posteriore) del telecomando, inserire la punta di un cacciavite a lama piatta o simile nelle due aperture situate sul fondo del telecomando per aprire l'involucro inferiore.
- **2.** Fissare l'involucro posteriore del telecomando con viti per legno (2 pezzi). Non serrare eccessivamente, poiché si potrebbe danneggiare l'involucro posteriore.

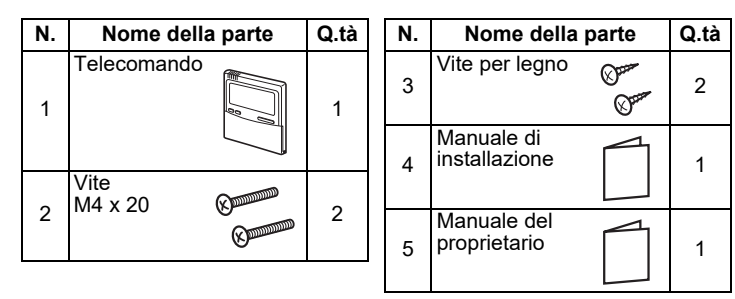

- **1.** Premere  $\mathscr{F}$  + il pulsante di impostazione temperatura  $\mathscr{\mathbf{T}}$  per 4 secondi o più.
- **NOTA:** Il numero unità visualizzato la prima volta è l'indirizzo dell'unità interna dell'unità master nel controllo di gruppo.
- $\mathsf{NOTA} \mathbf{:}$  Non premere il pulsante  $\overline{\mathsf{UNIT}}$  .
- **2.** Utilizzando i pulsanti di impostazione temperatura  $\blacksquare/\blacksquare$ , specificare il codice articolo 32.
- **3.** Utilizzando i pulsanti del timer  $\boxed{\blacktriangledown}/\boxed{\blacktriangle}$ , cambiare l'impostazione da 00 00 a 00 0 t.
- **4.** Premere il pulsante **SET. (Il display dovrebbe smettere** di lampeggiare e accendersi fisso.)
- **5.** Premere il pulsante  $\oslash$  . Lo stato ritorna allo stato di arresto operazione e  $\sqrt[n]{\hspace{2.85mm}}$  viene visualizzato sullo schermo LCD.
- **NOTA 1:** Quando si utilizzano due telecomandi, la selezione del sensore di temperatura ambiente può essere impostata dal telecomando principale o da quello secondario. Solo il telecomando principale può fungere da sensore del telecomando.

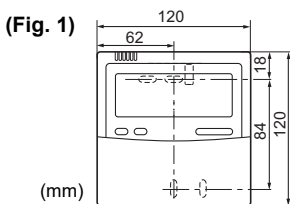

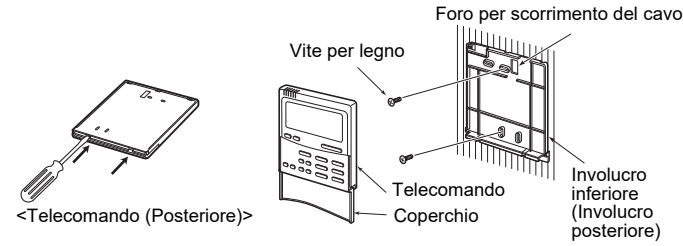

- **3.** Collegare i cavi dall'unità interna alla morsettiera del telecomando. (Fare riferimento a "Come collegare il telecomando".)
- **Collegare i cavi del telecomando seguendo la convenzione numerica dei terminali dell'unità interna per evitare un cablaggio scorretto. (Non applicare al telecomando la tensione della rete 220 V CA, poiché verrà danneggiato.)**

### **Come collegare il telecomando**

### **Come selezionare il sensore di temperatura ambiente**

Sono installati due sensori di temperatura ambiente: uno nell'unità interna, l'altro nel telecomando. Può essere attivo un solo sensore (di solito quello dell'unità interna) alla volta.

Per selezionare il sensore nel telecomando, procedere come segue.

**1.** Tenere premuto il pulsante ⊘ per 4 secondi o più finché sul display LCD non appare "TEST", quindi premere il pulsante ON/OFF

Quando si utilizzano due telecomandi, la temperatura può essere impostata dal telecomando principale o da quello secondario.

- **NOTA 2:** Nel controllo di gruppo, il sensore del telecomando non funziona se l'indirizzo di gruppo non è impostato sull'unità interna dell'unità master.
- **NOTA 3:** Quando si utilizzano insieme il sensore remoto e il telecomando, non utilizzare il sensore telecomando del telecomando.

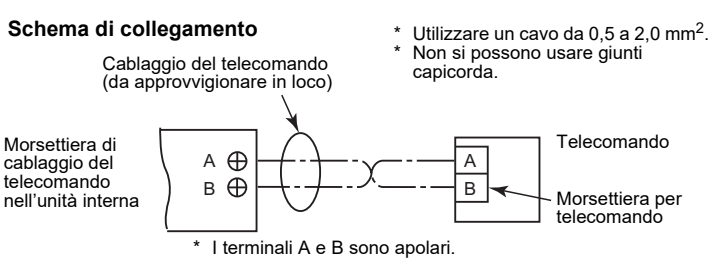

### **Configurazione della prova di funzionamento del telecomando**

"TEST" appare sul display LCD durante la prova di funzionamento.

Mentre è visualizzato "TEST", la temperatura non è regolabile. La prova di funzionamento sottopone il condizionatore a un carico considerevole. Si raccomanda perciò di non darvi corso più del necessario.

- **2.** La modalità di prova dovrebbe essere condotta nel modo HEAT (Riscaldamento) o in quello COOL (Raffreddamento). **NOTA:** Dopo l'accensione, l'unità esterna non funzionerà per circa 3 minuti, oppure si arresterà.
- **3.** Dopo essere usciti dalla modalità di prova, assicurarsi di premere nuovamente il pulsante  $\oslash$  affinché l'indicazione "TEST" scompaia dal display LCD. (Per evitare che la prova continui, il telecomando ha una funzione di timer di spegnimento dopo 60 minuti.)

### **Requisiti di installazione di telecomandi multipli**

In un sistema a due telecomandi, una o più unità interne possono essere azionate da più telecomandi. (È possibile impostare un massimo di due telecomandi.)

### **Come installare**

Per sistemi provvisti di due telecomandi, installarli nel seguente modo.

- **1.** Uno dei telecomandi deve essere impostato come telecomando principale. (L'impostazione predefinita è 'Principale'.)
- **2.** Impostare l'interruttore DIP su tutte le altre schede P.C. del telecomando su Sub (per abilitarle come telecomandi secondari).

#### **Schemi base di cablaggio**

**NOTA:** I terminali A e B sono apolari Gestione di una unità interna da telecomandi installati in due posizioni diverse.

Gestione di un controllo di gruppo di più unità interne da telecomandi installati in due posizione diverse.

- \* I telecomandi principale e secondario sono utilizzabili anche se collegati a un'unità interna qualsiasi.
- \* Il numero massimo di unità interne utilizzate con il controllo di gruppo è 8 per la connessione TCC-LINK e 16 per la connessione TU2C-LINK.

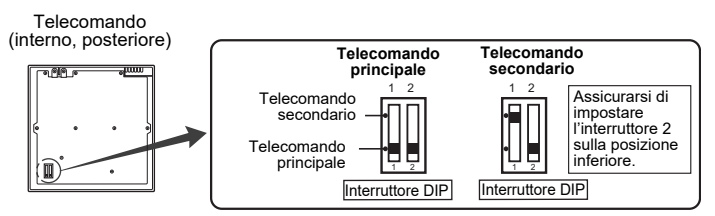

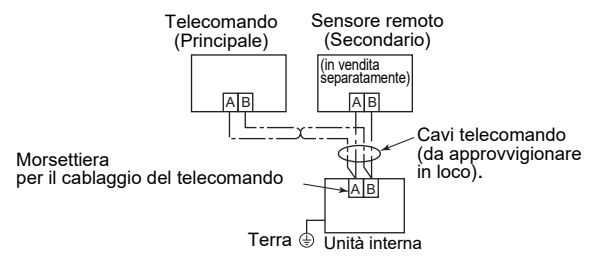

### **Requisito**

La prima volta che si usa un telecomando trascorrono alcuni istanti prima che il condizionatore inizi a funzionare dopo l'accensione. Questo non è un malfunzionamento.

#### **<Periodo iniziale d'attesa all'accensione>**

Attendere **circa 10 minuti** prima che il telecomando inizi a operare.

#### **<Periodo d'attesa normale dalla volta successiva>**

Attendere **circa 3 minuti** prima che il telecomando inizi a operare.

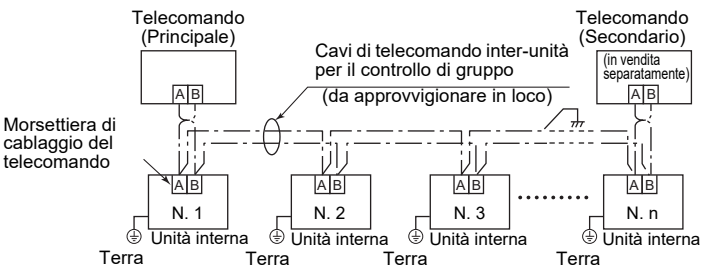

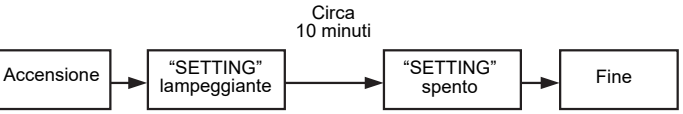

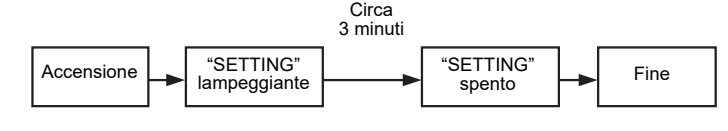

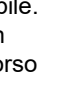

## **Manuale di installazione Per l'installatore - Lavori elettrici e assistenzaTelecomando cablato**

# **Modello:RBC-AMTU31-E**